## **Using the Backup Wizard**

SQL Safe helps you see the status of your environment; when databases were last backed up or when backup operations finished with warnings. Almost all tabs provide information about your recent backup operations and backup policies.

SQL Safe web console allows you to access the Backup Wizard from the following sections:

- **Home** tab
- **Instances** tab
- **Databases** tab

The Backup Wizard contains the following sections:

- [Databases](https://wiki.idera.com/display/SQLSAFE83/Selecting+databases+for+backup)
- [General](https://wiki.idera.com/display/SQLSAFE83/Choosing+the+backup+type)
- **[Locations](https://wiki.idera.com/display/SQLSAFE83/Selecting+the+location+of+your+backup+files)**
- **C** [Options](https://wiki.idera.com/display/SQLSAFE83/Configuring+options+for+manual+backup)
- **[Notifications](https://wiki.idera.com/display/SQLSAFE83/Configuring+notifications+for+manual+backup)**
- [Finish](https://wiki.idera.com/display/SQLSAFE83/Reviewing+details+for+manual+backup)

Go to each section to review the respective steps and details.

Take into account that the Backup option is not available for **Guest** role users.⊕

SQL Safe is a high-performance backup and recovery solution for your SQL Servers. [Learn more](http://www.idera.com/productssolutions/sqlserver/sqlsafebackup) > >

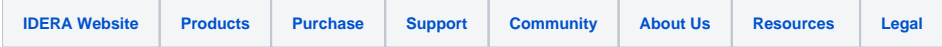